SJ50-01

## <u>SERVICE NOTE</u>

Supersedes: N5065A001-01A N5065A002-01A N5065A002-02

Agilent SJ50 Optical Board Test System Model: N5065A Options 001 and 002

Serial Numbers: All

The use of SJ inspection GUI version 4.07 requires that the AWA GUI be opened in the background at certain times. However, on some versions of the AWA paragon firmware there is the possibility of a conflict between the SJ GUI and the AWA GUI under certain conditions.

In order to resolve these potential issues, it is necessary for all systems to have their paragon firmware upgraded to either 1.18 or 2.18 or earlier than 1.7

To Be Performed By: Agilent-Qualified Personnel or Customer

Parts Required:P/NDescriptionQty.5186-2190L50i Paragon Driver1

## ADMINISTRATIVE INFORMATION

| SERVICE NOTE CLASSIFICATION:                                     |                                                                   |                       |                                         |                                                     |
|------------------------------------------------------------------|-------------------------------------------------------------------|-----------------------|-----------------------------------------|-----------------------------------------------------|
| MODIFICATION RECOMMENDED                                         |                                                                   |                       |                                         |                                                     |
| ACTION<br>CATEGORY:                                              | [[]] IMMEDIATELY<br>[[]] ON SPECIFIED FAILURE<br>X AGREEABLE TIME | STANDARD              | S:<br>LABOR: 2.0 Hou                    | rs                                                  |
| LOCATION<br>CATEGORY:                                            | [[]] CUSTOMER INSTALLABLE<br>X ON-SITE<br>[[]] SERVICE CENTER     | SERVICE<br>INVENTORY: | [[]] RETURN<br>[[]] SCRAP<br>X SEE TEXT | USED [[]] RETURN<br>PARTS: [[]] SCRAP<br>X SEE TEXT |
| AVAILABILITY:                                                    | PRODUCT'S SUPPORT LIFE                                            | AGILENT RES           | PONSIBLE UNTIL:                         |                                                     |
| AUTHOR: Ba. Kavanagh PRODUCT LINE: 80<br>ADDITIONAL INFORMATION: |                                                                   |                       |                                         |                                                     |
| © AGILENT TECHNOLOGIES, INC. 2004                                |                                                                   |                       |                                         |                                                     |

PRINTED IN U.S.A.

February 11, 2004

🔆 Agilent Technologies

## Page 2 of 5

This service note is designed to help the user determine which version of paragon firmware their system is running and what actions, if any, are required to rectify the potential conflict situation.

| uation:<br>The GUI may hang if the following conditions are in place:                                     |
|----------------------------------------------------------------------------------------------------|
| GUI Hanging                                                                                               |
| • The AWA GUI software is running,                                                                        |
| and                                                                                                    |
| • The paragon firmware code is anything <b>other than</b> versions 1.18, 1.7 or earlier than 1.7 or 2.18, |
| and                                                                                                    |
| • The E-stop is activated and is then reset with 5 seconds.                                               |
| lution/Action:                                                                                            |
| etermining the Firmware Version                                                                           |
|                                                                                                    |

|              | The following are the requirements for using Firmware: |  |
|--------------|--------------------------------------------------------|--|
| Requirements | • Paragon L50i with firmware rev 2.XX                  |  |
|              | • EASI TOOLS v1.5                                      |  |
|              | • 2.18.h86                                             |  |
|              | • awa123.prg                                           |  |

Steps

Determine what Firmware version is running on your system using the following steps:

| Step | Action                                                                                                    |
|------|----------------------------------------------------------------------------------------------------|
| 1    | Uninstall any version of EASI TOOLS already on the hard drive. This is done through the                          |
|      | Add\Remove Programs option in the Control Panel.                                                                 |
|      | Add/Remove Programs Properties 😰 🕱                                                                               |
|      | Instal/Uninstal   Windows NT Setup                                                                               |
|      | To initial a new program from a floppy disk or CD RDM<br>drive, click Initial                                    |
|      | [rutal]                                                                                                    |
|      | The following software can be automatically removed by<br>Windows. To remove a program or to modify is initialed |
|      | components, select it from the list and click.<br>Add/Remove.                                                    |
|      | ActivePer Build 523 ActivePer Build 523 BetofWare SmartUI 1.1                                                    |
|      | Developer<br>ISSM Follow<br>Generation Native Leavy 2.07.01<br>Uwellopate                                        |
|      | Motion Enough Products<br>Matrix PowerDesk NT 4.53                                                               |
|      | Add/Benove                                                                                                    |
|      | OK Cancel                                                                                                    |
| 2    | Install EASI TOOLS v1.5                                                                                          |
|      | When you start EASI TOOLS next, you should see the following splash screen.                                      |
|      | -Durine                                                                                                    |
|      | EASI-TOOLS<br>Version 15                                                                                         |
|      | Course days for Prainter France In Constantian. 1999. 2000<br>on right in assessed                               |
| 3    | Open EASI TOOLS by going to <b>Start -&gt; Programmes -&gt; EASI-TOOLS Application -&gt;</b>                     |
| 5    | EASI TOOLS.                                                                                                    |
| 4    | Connect to the L50i through the Terminal using the terminal icon as shown:                                       |
|      | En Edit Search Languide UMines                                                                                   |
|      |                                                                                                    |

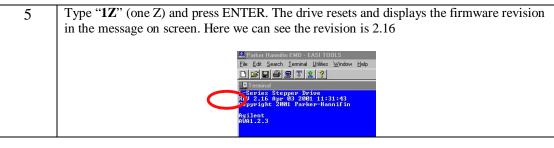

## Upgrading Firmware from Version 2.XX to Version 2.18

Upgrade the Firmware from version 2.XX to version 2.18 using the following steps:

| Step | Action                                                                                                    |
|------|----------------------------------------------------------------------------------------------------|
| 1    | Check the Firmware version using the steps outlined in<br>Determining the Firmware Version. If you need to upgrade,<br>continue to step 2. |
| 2    |                                                                                                    |
|      |                                                                                                    |

Steps

| 3 | Click <b>Yes</b> , and the following dialog is displayed with the setup of the system:                                     |
|---|----------------------------------------------------------------------------------------------------|
|   | Download drive operating system                                                                                            |
|   | Current revision                                                                                                    |
|   | 2.0 or later 💿 Axis address : 1 🗧                                                                                          |
|   | before 2.0 C Drive is in a <u>multi-axis system</u>                                                                        |
|   |                                                                                                    |
|   | <u> </u>                                                                                                    |
| 4 | Click <b>OK</b> if this is correct.                                                                                        |
| 5 | Select the firmware file 2P18.h86 to download to the drive.                                                                |
|   | Open ?X                                                                                                    |
|   |                                                                                                    |
|   | File <u>n</u> ame: <u>F</u> olders: OK<br>2P18.H86 c:\autowi~1                                                             |
|   | 2P18.H86                                                                                                    |
|   | AUTOWI~1 Network                                                                                                    |
|   |                                                                                                    |
|   |                                                                                                    |
|   | <u>v</u>                                                                                                    |
|   | List files of <u>type</u> : Dri <u>v</u> es:                                                                               |
|   | HEX Files (*.h86)                                                                                                    |
|   | Click OK and the Firmware software downloads to the drive. This takes                                                      |
|   | approximately 15 minutes. The first progress bar runs through quickly – the second runs through very slowly.               |
|   | second runs unough very slowiy.                                                                                            |
|   | Changing drive operating system                                                                                            |
|   | *** Downloading data ***                                                                                                   |
|   | 14%                                                                                                    |
|   |                                                                                                    |
|   | Cancel                                                                                                    |
|   |                                                                                                    |
| 6 | When the Firmware software has finished downloading, you will be asked if                                                  |
|   | you want to program another drive.<br>Click <b>NO</b> .                                                                    |
| 7 | E-Stop the machine and reset the E-Stop by pushing the E-stop reset button.<br>This is a power cycle of the Paragon drive. |

| 8               | Open <b>the awa123.prg</b> file.                                                                                                    |
|-----------------|----------------------------------------------------------------------------------------------------|
|                 | Open ?X                                                                                                    |
|                 | File <u>n</u> ame: <u>F</u> olders: OK                                                                                                    |
|                 | awa123.prg c:\autowi~1                                                                                                    |
|                 | autoIDL.prg                                                                                                    |
|                 | Awa122.prg 📂 AUTOWI~1 Network                                                                                                    |
|                 | AWAIDL11.PRG                                                                                                    |
|                 |                                                                                                    |
|                 |                                                                                                    |
|                 | List files of type: Drives:                                                                                                    |
|                 | Program Files (*.PRG) 💌 🖃 c: 💌                                                                                                    |
| 9               | Download the file using the download icon as shown:                                                                                                    |
|                 |                                                                                                    |
|                 | Destroy for a Store for State of the Store (store ) and the Store (store ) and the Store ) and the Store (store ) and the Store ) and the Store (store ) and the Store ) and the Store (store ) and the Store ) and the Store (store ) and the Store ) and the Store (store ) and the Store ) and the Store ) and the                                  |
|                 | Beacription: Program for intelligent Paragon stepper drive<br>to control the width of the n/c conveyor.<br>Werkiem 1.2.2<br>Copyright duling Technologies                                                                                                    |
|                 | Date: 24-09-01<br>Bodified: Changed to fun manual move at inviller increments<br>Changed to display the current rev number on startup<br>Ridder relay suitching at the start as a test of the outputs<br>Changed to display informations in manual move and<br>Changed to display informations in manual move and<br>the start as a set of the outputs<br>Changed to display informations in manual move and<br>the start as a set of the start as a set of the outputs<br>Changed to display information in manual move and<br>the start as a set of the start as a set of the outputs<br>the start as a set of the start as a set of the start as a set of the start as a<br>changed to display in the start as a set of the start as a set of the start as a<br>changed to display in the start as a set of the start as a set of the start as a<br>changed to display in the start as a set of the start as a set of the start as a<br>changed to display in the start as a set of the start as a set of the start as a<br>changed to display in the start as a set of the start as a set of the start as a<br>changed to display in the start as a set of the start as a set of the start as a |
|                 | Charge C of a Control Control                                   |
|                 | KLINKOLLO IKLINATE may program 20%   Intervision cade The sales Torono   Intervision cade This sales Cancel                                                                                                    |
|                 | If THE T T T THE TABLE THE TABLE T THE TABLE T T THE TABLE T T T THE TABLE T T T T T T T T T T T T T T T T T T T                                                                                                    |
| 10              | When the file has finished downloading, the drive must be armed. This is done                                                                                                    |
|                 | as follows.                                                                                                    |
| <u>11</u><br>12 | Type "1ARM1" then press ENTER.Type "1SV" then press ENTER.                                                                                                    |
| 12              | Type "1Z" then press ENTER.                                                                                                    |
| _               | Parker Hannifin EMD - EASI TOOLS<br>File Edit Search Terminal Utilities Window Help                                                                                                    |
|                 |                                                                                                    |
|                 | "I Terminal<br>L-Series Stepper Drive<br>REU 2.18 Jul 03 2001 08:50:46<br>Copyright 2001 Parker-Hannifin                                                                                                    |
|                 | Copyright 2001 Parker-Hannifin<br>1ARM1                                                                                                    |
|                 | 1\$U<br>₩CSUM= c8<br>1Z                                                                                                    |
|                 | L-Series Stepper Drive<br>REV 2.18 Jul 03 2001 08:50:46<br>Copyright 2001 Parker-Hannifin                                                                                                    |
|                 | Agilent<br>AVA1.2.3                                                                                                    |
|                 |                                                                                                    |
| 14              | The firmware upgrade is now complete, and the drive is ready for use in the                                                                                                    |
|                 | AWA.                                                                                                    |